## 本科新开课程申请操作流程

1. 通过校园网或 VPN 登陆本科教学管理系统,网址:eamis.nankai.edu.cn 自动连接到此网页,输入新版信息门户的账号和密码,将滑块拖至最右侧, 点击"登陆"。

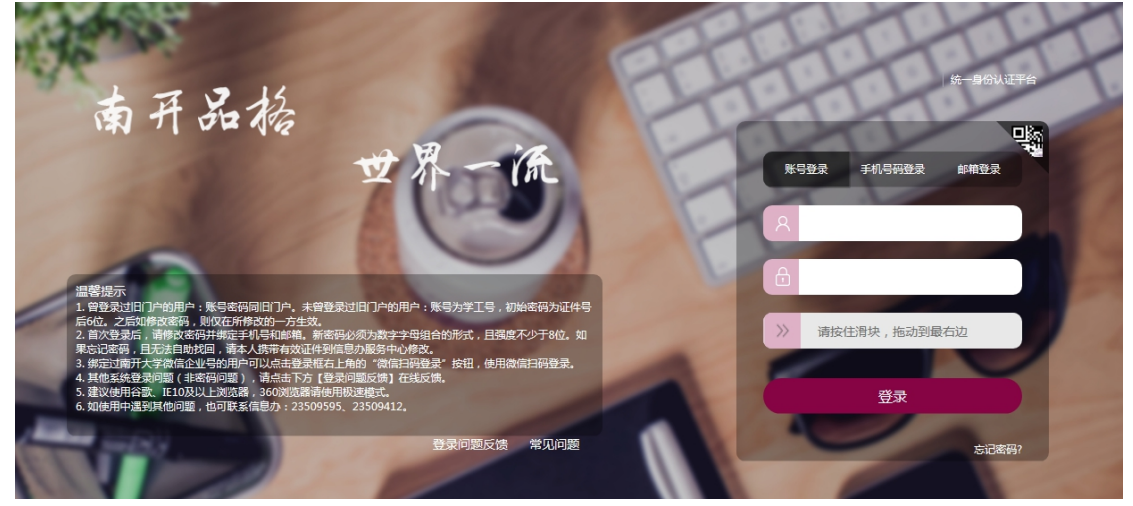

2. 进入蓝色界面, 在最左侧"我的"栏目里点击"开课申请"

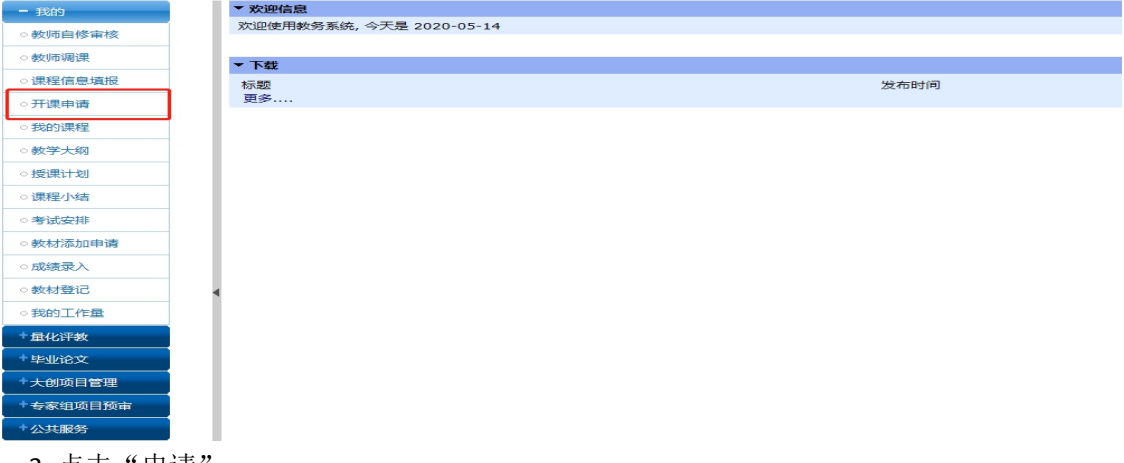

3. 点击"申请

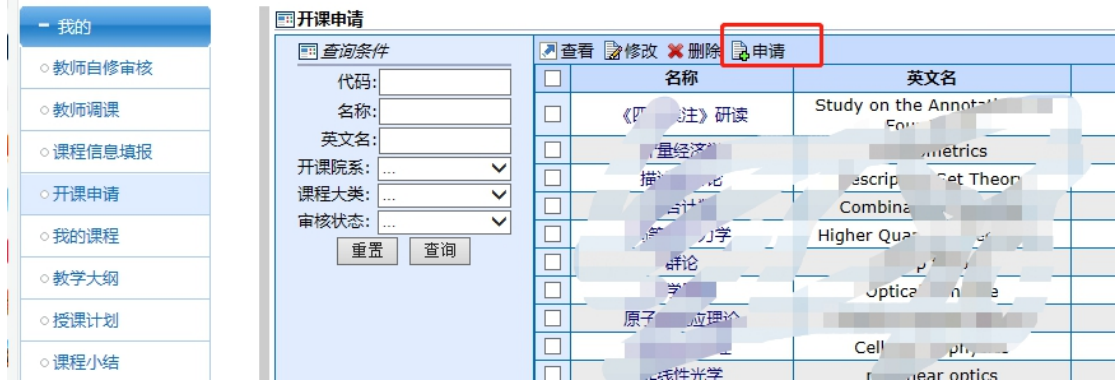

4. 首先填写"课程基本信息",注意红色框内建议课程类型选择"通识选修课程",开课院 系填写**所在学院**, 是否公选课选择"是", 红星项目为必填项目, 非红星项目尽量填写。

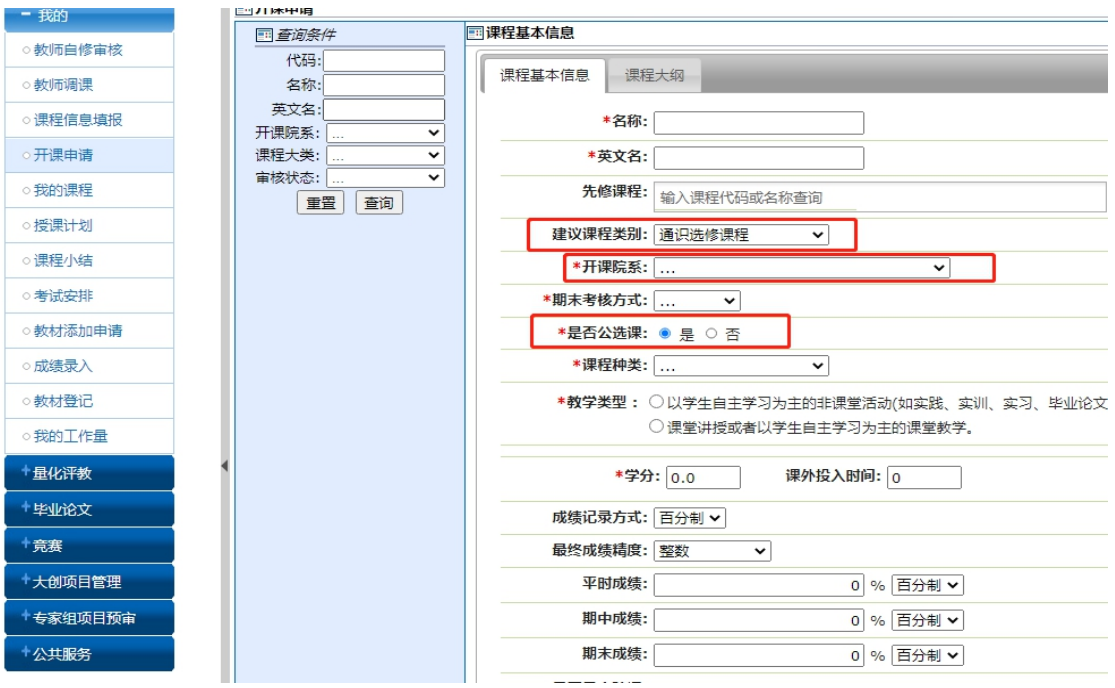

课程基本信息填写完毕,点击旁边的"课程大纲",按照提示要求填写各项内容。

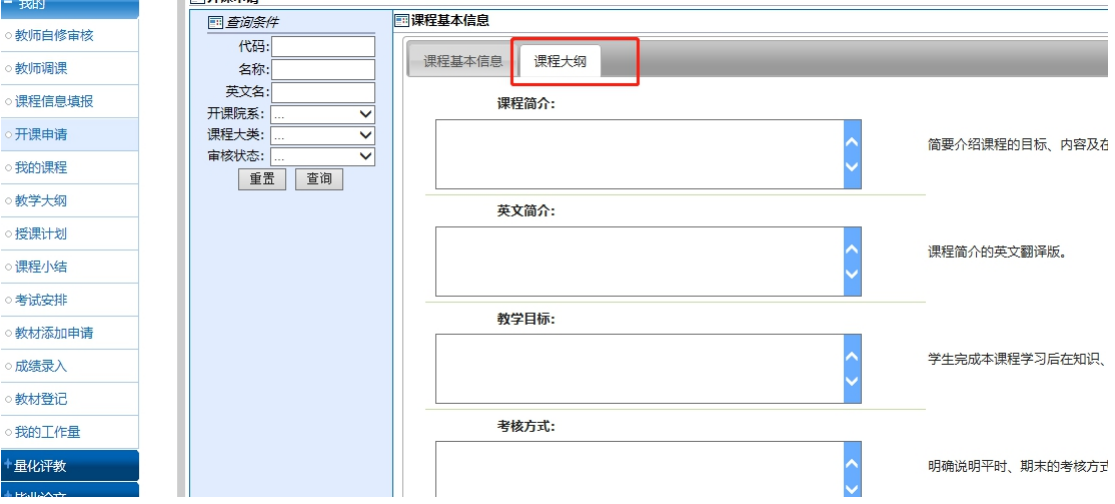

5.以上均填写完毕后,如以备修改,可点击"保存",状态在"教师编制",可以"查看" 和"修改";如无需修改,点击"提交",状态在"教务审核"。"教务审核"状态的课程 将会在新开课评审后进行审批,通过后显示"通过",并进行后期排课。

## 赤提交的开课申请无法进入审核阶段,请及时提交。

| ■查看 2修改 ¥ 删除 3申请<br>四查询条件      |                       |                    |                                    |                |    |      |      |
|--------------------------------|-----------------------|--------------------|------------------------------------|----------------|----|------|------|
| 代码:                            |                       | $Z^{\prime -}$     | 英文名                                | 开课院系           | 学分 | 审核状态 | 课程大类 |
| 名称:                            |                       | 研究生<br>政学基础        | Graduate Mathematics               | 教务处            |    | 教师编制 | 理论课程 |
| 英文名:                           | <b>College Street</b> | 物结构研究法             | Studies on the<br><b>Juliet</b>    | 教务处            |    | 385  | 理论课程 |
| 开课院系:<br>$\checkmark$          |                       | 英美刑法理论             | al law<br>L. American c            | 教祭品            |    | 通过   | 理论课程 |
| 课程大类:<br>$\checkmark$<br>审核状态: |                       | Dealer             | Stor <sup>1</sup><br><b>Lesses</b> | <b>COMPANY</b> |    | 灌    | 理论课程 |
| $\checkmark$                   |                       | <b>HILL PEATER</b> | ,权法                                | 教务处<br>-       |    |      | 理论课程 |
| 重置<br>查询                       |                       |                    | $10^{16}$<br>Chine:<br>S           | $46.7 - 1$     |    | 通过   | 理论课程 |
|                                |                       | <b>Depart 空间</b>   | sucre man<br>$\sim$                | み方处            |    | 通过   | 理论课程 |
|                                |                       | 黎县几何               | <b>STREETY</b>                     | 教务厂            |    |      | 理论课程 |
|                                |                       | 网络                 | n Theory<br>1000000                |                |    | 通过   | 理论课程 |
|                                |                       |                    |                                    | 双务处            |    | 教务审核 | 理论课程 |

以上操作流程如有任何问题,请及时联系教务处教学研究科,电话:022-85358150